# 材質分揀與加工機台之無線遠端監控系統研製

鄭合志<sup>1</sup> 邱創標<sup>2</sup> 邱銘杰<sup>3</sup>

<sup>1</sup>中州科技大學機械與自動化工程系 hccheng@dragon.ccut.edu.tw

 $2 + \theta + \theta + \theta + \theta + \theta + \theta + \theta$  and  $\theta$  ccbiau@dragon.ccut.edu.tw

<sup>3</sup>中州科技大學機械與自動化工程系 mcchiu@dragon.ccut.edu.tw

# 摘 要

近年來由於電腦資訊與通訊技術普及化,利用網路來監控機台狀況或生產情形已是自動 化生產系統普遍的作法,然而以往的系統大多是有線式的,需要耗費佈線的規劃、材料、施 工與維護等成本。隨著便利的無線網路興起,監控系統無線化已成為最新的趨勢。本文之目 的即在於利用 ZigBee 無線網路技術來建置一套材質分揀與加工機台的監控系統,將機台之可 程式控制器(programmable logic controller, PLC)與監控電腦連線,提供遠端使用者藉由網際網 路來進行遠端監控任務。

關鍵詞:可程式控制器、無線網路、遠端監控

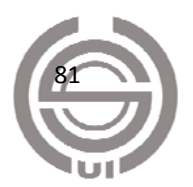

## 壹、緒論

為提升生產效能並增進管理效率,越來越多的產業機器已具備網路連線功能,藉由無遠 弗屆的網路科技,操作者或管理者可以不受時間與空間的限制,掌握生產機台的即時資訊。 傳統網路監控系統提入網路線材來建構之有線系統,但隨著無線科技的普及,以無線網路為 基礎之監控系統亦隨之興起。與有線網路相較,無線網路具有免佈線的優勢,可節省線路之 建置與維護成本,將成為未來的趨勢。

Ikram 與 Thornhill [1]探討了各式無線通訊技術於自動化領域的應用時機與限制,以通訊 範圍及傳輸速率來看,各種常用之無線通訊技術可以示意於圖 1。其中,以 2G與 3G 的通訊 範圍最廣, WiMedia 的傳輸速率最快,而 ZigBee 與 Bluetooth 則同屬於短距離的無線通訊。 ZigBee 無線網路雖然傳輸距離短、速度慢,但是卻因為架構簡單、消耗功率低,因此廣泛應 用於無線感測,並逐漸使用於自動化監控系統中。Palanisamy、Kumar 與 Narayanan [2]即是 以 4 顆 ZigBee 通訊模組構成星狀無線網路,主電腦藉由 Microsoft Visual Basic 應用程式,以 RS232 串列方式經由 ZigBee 無線網路控制直流馬達、溫度與照度。

因此,本文延伸以上之應用,將 ZigBee 無線網路應用於 PC-PLC 工業控制網路中。在產 業自動化中,具有重複性或同質性的生產過程是最需要自動化的生產步驟,如:輸送、鑽孔、 切割、組裝、卸貨、檢驗、封裝、運輸等等。因此本文以製造工廠中常見之材質分檢與加工 設備為監控之受控體,透過 ZigBee 無線網路,開發一套 PC-Based 的生產機台無線遠端監控

系統,使用者可在無線網路的訊號範圍內,不受拘束自由移動來監控機台狀態,以有效 的掌控機台運轉狀況資訊,進而達到即時監測生產品質,改善製程,以提昇生產良率與品質 之目的。

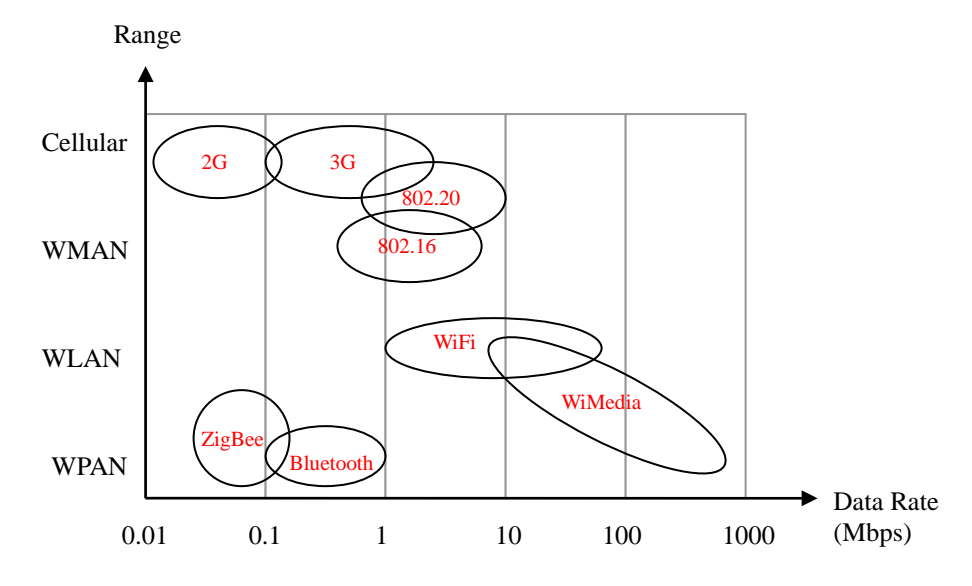

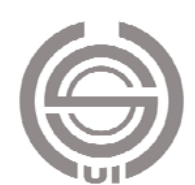

圖 1 無線通訊技術示意

貳、系統架構

#### 一、系統規劃

本文之監控系統連線如圖 2 所示。受控設備為一材質分檢與加工機台,其機台作動由可 程式控制器(PLC)控制,PLC 透過 ZigBee 無線網路與近端監控電腦連線,近端電腦亦即是控 制系統之伺服端,其可透過網際網路,提供遠端使用者進行監控任務。

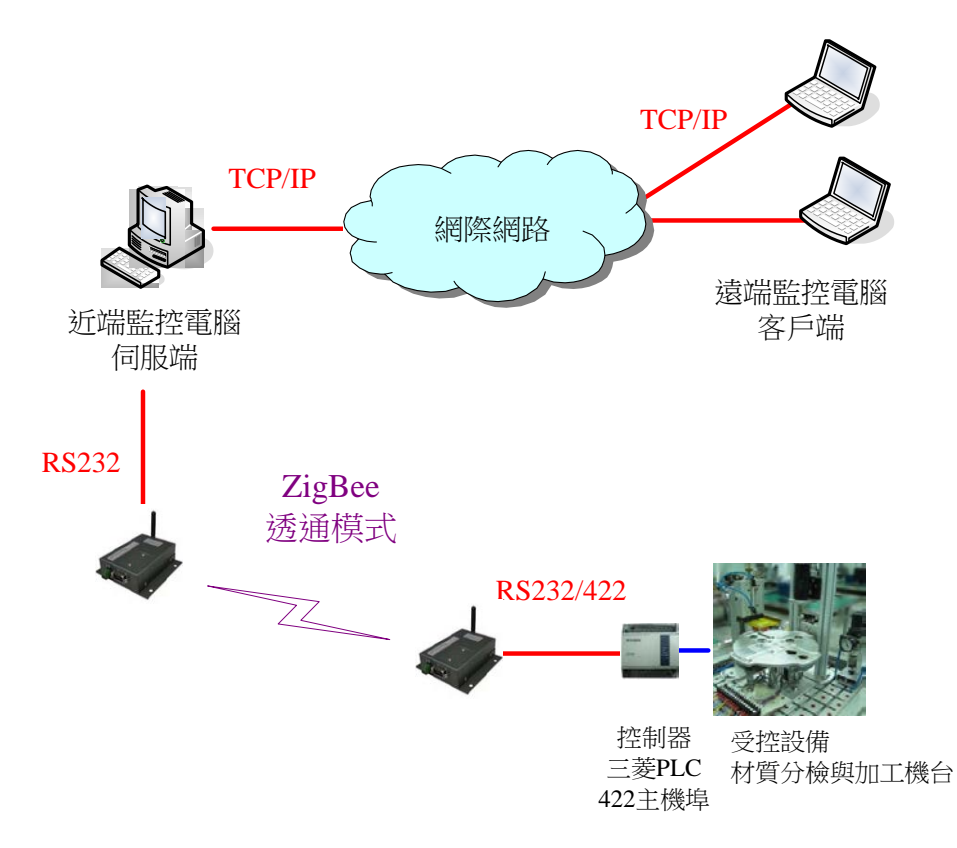

圖 2 系統連線圖

## 二、機台機構與功能

受控機台之示意圖如圖 3 所示。工件由第 0 站進料,進料後,藉由感測器分辨進料件為 金屬或是非金屬,並透過分度盤旋轉來轉換加工站台。若為金屬料,轉至第1站時執行蓋印 工作後,再轉至第3站出料。若為非金屬料,轉至第1站執行時蓋印工作,再轉至第2站執 行夾緊及鑽孔工作,最後轉至第 3 站出料。

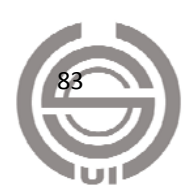

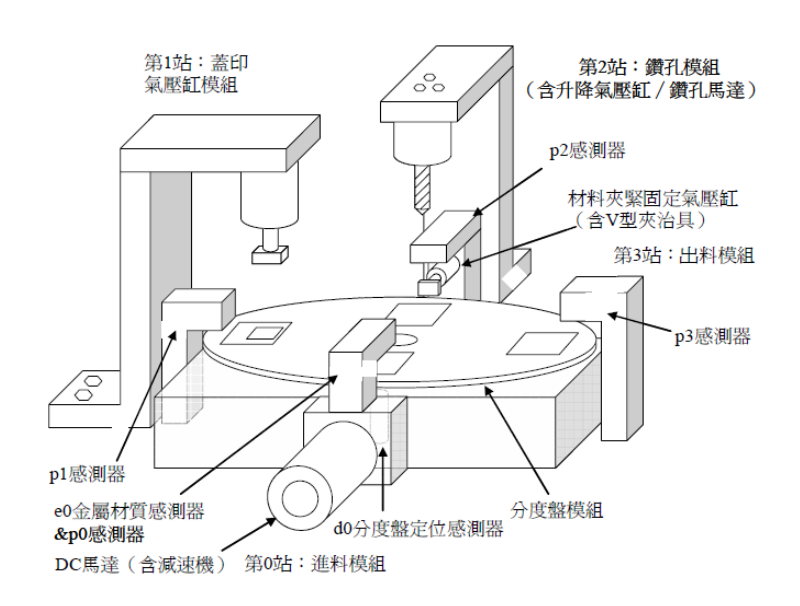

圖 3 機台示意圖[3]

## 三、機台控制與 **PLC** 通訊格式

本文之機台由三菱火狐狸 FX2n PLC 控制,其內有 32 位元 CPU,可穩定且可靠的執行 控制程式;在 I/O 部分, 計有 X0-X7 與 X10-X17 等 16 個輸入接點, 以及 Y0-Y7 與 Y10-Y17 等 16 個輸出接點, 此 X 與 Y 接點分別與機台之感測器及致動器連接, 以達成機台控制之目 的。

在通訊部分,FX2n PLC 內建有一 RS-422 之主機埠,此埠通常是用來連接電腦以讀入或 輸寫 PLC 程式之用,或是連接人機介面使用。本文即是以個人電腦之 RS-232 串列介面來連 接 PLC 之 RS-422 主機埠,以進行 PLC 監控。[4]

在 PC 與 PLC 的通訊架構中, PC 與 PLC 是一種主僕關係, PC 之定位為主端(Master), PLC 則為僕端(Slave)。需由主端 PC 主動發出命令訊息,僕端 PLC 接到命令後,才能依命令 要求回應訊息,PLC 不能主動發出命令給 PC [5]。PC 與 PLC 之通訊參數如表 1 所示:

| (1) | 傳輸格式:標準 RS-232、非同步、雙向傳輸。 |
|-----|--------------------------|
| (2) | 傳輸速率:9600 bps。           |
| (3) | 同位檢查:偶同位。                |
| (4) | 資料位元:7 bits。             |
| (5) | 停止位元:1 bit。              |
| (6) | 資料比對方式:偵誤碼(Checksum)。    |
| (7) | 傳輸字元:ASCII 碼。            |

表 1 PC 與 PLC 之通訊參數

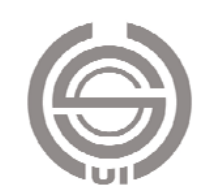

PC 傳給 PLC 之命令格式由開頭碼、命令、位址與資料、結束碼與檢查碼所組成,如表 2 所示。各欄位說明如下:

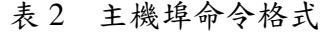

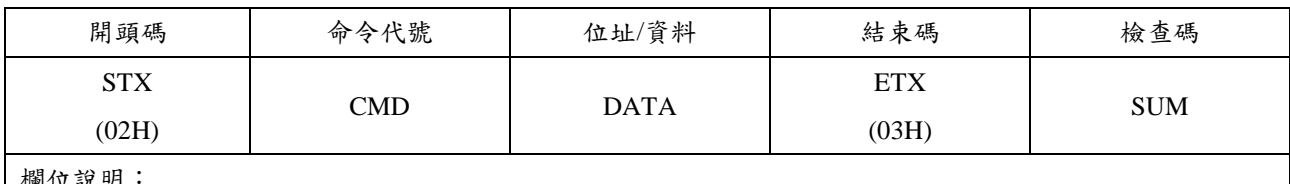

(楝) 17

(1) 開頭碼:命令訊息之第一個字元,STX 固定為 02H。

(2) 命令代號:長度為一個字元,如表 2 所示。

(3) 位址和資料:命令所要讀寫的元件。如果是讀取 PLC 元件,需要給定起始元件位址與欲讀取的元件數目; 如果是寫入 PLC 元件,則需要給定起始元件位址與欲寫入之資料。

(4) 結束碼:命令格式之最後一個字元,ETX 固定為 03H。

(5) 檢查碼:取命令代號、位址與資料、結束碼等三個欄位之各字元的 ASCII 碼作加運算,取其和之最後兩 字元即為 SUM 碼。

PC 傳給 PLC 之命令種類如表 3 所示:

表 3 主機埠命令種類

| 命令代號 | 目標元件           | 功能說明       |
|------|----------------|------------|
|      | <b>XYMSTCD</b> | 讀取元件群值     |
|      | <b>YMSTCD</b>  | 寫入元件群值     |
|      | YMSTC.         | 強制單一接點 ON  |
|      | YMSTC.         | 強制單一接點 OFF |

PLC 解讀並執行命令後,回傳給 PC 之回應格式,說明如下:

表 4 主機埠命令代碼 0 之回應格式

| 開頭碼                                | 第1筆資料 | 第2筆資料 | $\cdots$ | 最後1筆資料 | 結束碼        | 檢查碼        |  |
|------------------------------------|-------|-------|----------|--------|------------|------------|--|
| <b>STX</b>                         |       |       |          |        | <b>ETX</b> |            |  |
| (02H)                              |       |       |          |        | (03H)      | <b>SUM</b> |  |
| 說明:                                |       |       |          |        |            |            |  |
| 命令代碼 0(讀取元件群值)之回應格式如表 3 所示。<br>(1) |       |       |          |        |            |            |  |
| 命令代碼1、7、8之回應格式:<br>(2)             |       |       |          |        |            |            |  |
| 正常:PLC 回應 ACK(06H)。                |       |       |          |        |            |            |  |
| 無法認知命令: PLC 回應 NAK(15H)。           |       |       |          |        |            |            |  |

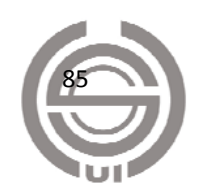

#### 四、**ZigBee** 無線網路

ZigBee 是一種短距離的通訊技術,其標準在實體層(PHY)、媒體儲存控制層(MAC)、資 料鏈結層(Data Link)等,是由 IEEE 802.15.4 制定;而邏輯網路、資料傳輸加密機制、應用介 面規範及各系統產品之間互通規範,則由 ZigBee Alliance 負責制定。

ZigBee 傳輸距離約 150 至 200 公尺,資料傳輸速率約 20K 至 250K bps。由於傳輸距離 和速率都沒有 Wi-Fi 或藍芽來的佳,所以被定位在收發少量資料的應用。但由於 ZigBee 具有 最省電、最大網路節點數及最低成本等優點,所以在一般的資料擷取,例如:環境監測、自 動化控制、工業廠房監控、大樓自動化、醫療感測等方面的應用越來越廣泛。

本文所使用之 ZigBee 無線模組,係採用 Helicomm 公司之 IP-Link 系列,其在硬體上提 供了工業標準的 RS-232/RS-485 介面,在通訊部份則使用標準 802.15.4 來傳輸,其網路架構 係採用 Full Mesh 架構,具備 Master/Slave 屬性,並可達到雙向通信功用,使用頻段為免費的 900MHz 與 2.4GHz 通道。

IP-Link 計有三種通訊模式可使用,分別是二進位模式、透通廣播模式及透通點對點模 式,分別說明如下:[6]

(一) 二進位模式

使用者需自行依照 ZigBee 命令格式撰寫 Binary 指令,當資料封包透過 RS-232/RS-485 由電腦傳送到 IP-Link Master 後,IP-Link Master 會將資料依據通訊格式傳送到指定的 IP-Link Client。而在 IP-Link Client 端則設定為固定將資料傳送回 IP-Link Master,當 IP-Link Master 收到 IP-Link Client 的資料後,將由 RS-232/RS-485 轉出送至電腦。

(二) 透通廣播模式

使用者無需理會 ZigBee 的命令格式,只需將要傳輸的資料以 RS-232/RS-485 傳送到 IP-Link Master 後,IP-Link Master 會將資料原原本本的傳送給 ZigBee 網路上的每一個 IP-Link Client 節點。在 IP-Link Client 端,則是設定只能將資料傳送回 IP-Link Master,然後 IP-Link Master 會將收到的資料轉出送至電腦。

(三) 透通點對點模式

使用者亦無需理會 ZigBee 的命令格式,只需將要傳輸的資料以 RS-232/RS-485 傳送到 IP-Link Master 後, IP-Link Master 會將資料傳送給指定 IP-Link Client。該 IP-Link Client 則是 設定將資料傳送回 IP-Link Master,然後傳輸至電腦。

本文採用透通點對點模式,如此在監控伺服主機與 PLC 之間,可將 ZigBee 無線網路虛 擬成一條無線的 RS-232/RS-422 通道。

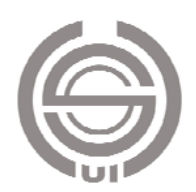

#### 五、監控主機

監控主機分為近端(伺服端)與遠端(客戶端),分別以 Visual Basic 設計相對應之伺服端與 客戶端監控程式,說明如下:

- (一) 伺服端:提供兩種通訊方式,其一是透過 RS-232 之串列通訊與近端機台 PLC 連線,以 進行機台之監控作為;其二是透過 TCP/IP 提供遠端客戶端的連線服務,可同時服務多 名使用者從網際網路進行機台之遠端監控。
- (二) 客戶端:提供機台之監控操作畫面,使用者在客戶端電腦之操作,可經由網際網路傳輸 至伺服端,再由伺服端對機台進行監控命令。

# 參、系統實作

#### 一、機台裝配

機台共使用三支氣壓缸,氣壓缸 A 負責蓋印加工,氣壓缸 B 負責鑽孔加工,而氣壓缸 C 則在進行鑽孔作業時,負責夾緊與鬆開料件,其氣壓迴路如圖 4 所示。機台亦使用了兩顆馬 達,分別負責分度盤之運轉以及鑽孔加工,馬達迴路如圖 5 所示。PLC 之接點規劃如表 5 所 示。

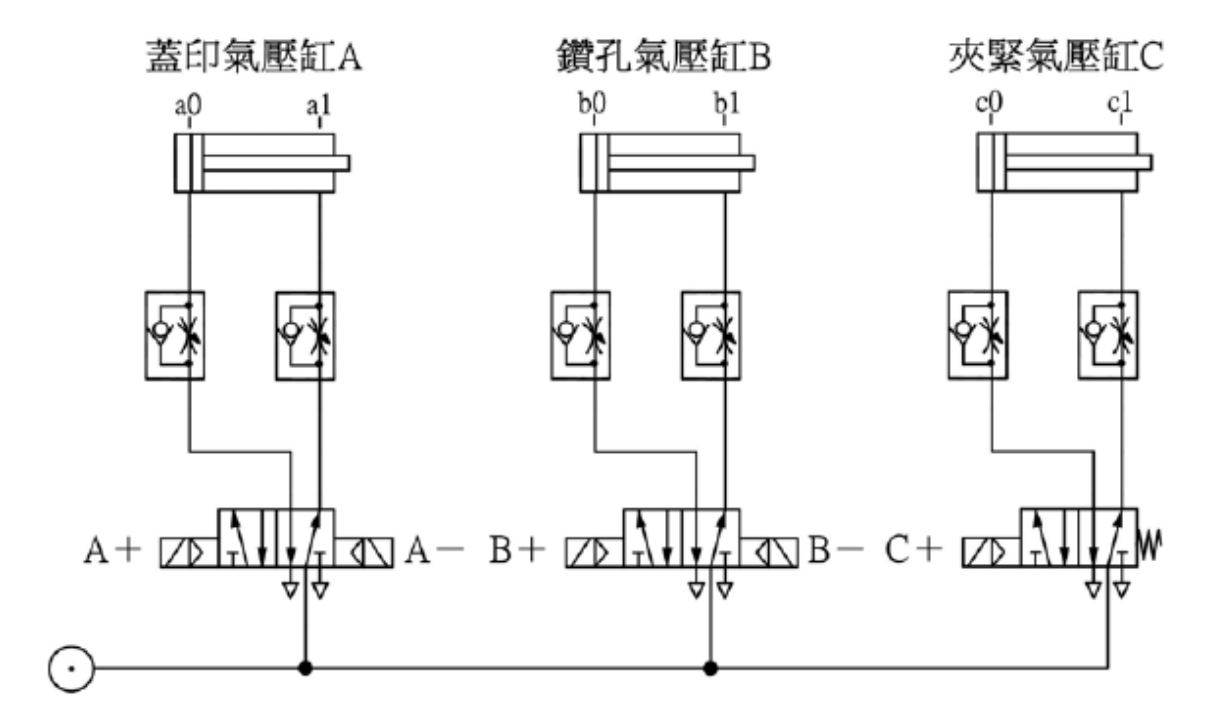

### 圖 4 氣壓迴路[3]

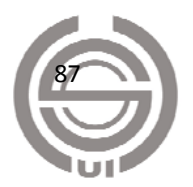

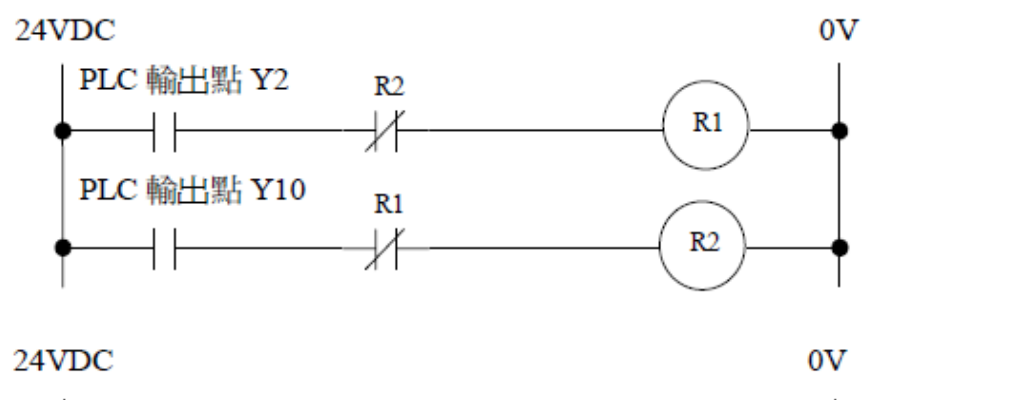

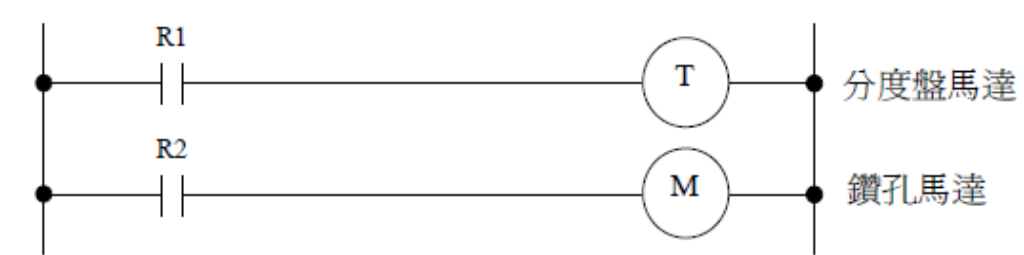

圖 5 馬達迴路[3]

表 5 PLC 之接點規劃

| 輸入點            |              | 輸出點            |            |  |
|----------------|--------------|----------------|------------|--|
| X <sub>0</sub> | st 啟動開關      | Y <sub>0</sub> | GL 待機狀態綠燈亮 |  |
| X1             | d0 分度盤定位     | Y1             | RL 運轉狀態紅燈亮 |  |
| X2             | e0 材質感測器     | Y2             | T+分度盤順轉    |  |
| X3             | p0 起始位置有料感測器 | Y3             | A+蓋印氣壓缸降   |  |
| X4             | p1 蓋印位置有料感測器 | Y4             | A-蓋印氣壓缸升   |  |
| X5             | p2 鑽孔位置有料感測器 | Y5             | B+鑽孔氣壓缸降   |  |
| X6             | p3 出料位置有料感測器 | Y6             | B-鑽孔氣壓缸升   |  |
| X7             | a0 蓋印氣壓缸上端點點 | Y7             | C+夾緊氣壓缸    |  |
| X10            | a1 蓋印氣壓缸下端點  | Y10            | M+鑽孔馬達轉    |  |
| X11            | b0 鑽孔氣壓缸上端點  |                |            |  |
| X12            | b1 鑽孔氣壓缸下端點  |                |            |  |
| X13            | c0 夾緊氣壓缸後端點  |                |            |  |
| X14            | c1 夾緊氣壓缸前端點  |                |            |  |
| X15            | EMS 緊急停止開關   |                |            |  |
| X16            | COS1 復歸/自動選擇 |                |            |  |
| X17            | COS2 步進/自動選擇 |                |            |  |

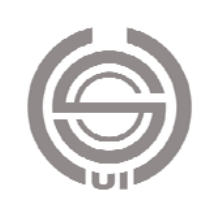

## 二、**PLC** 程式設計

機台之 PLC 控制程式流程設計如圖 6 所示。

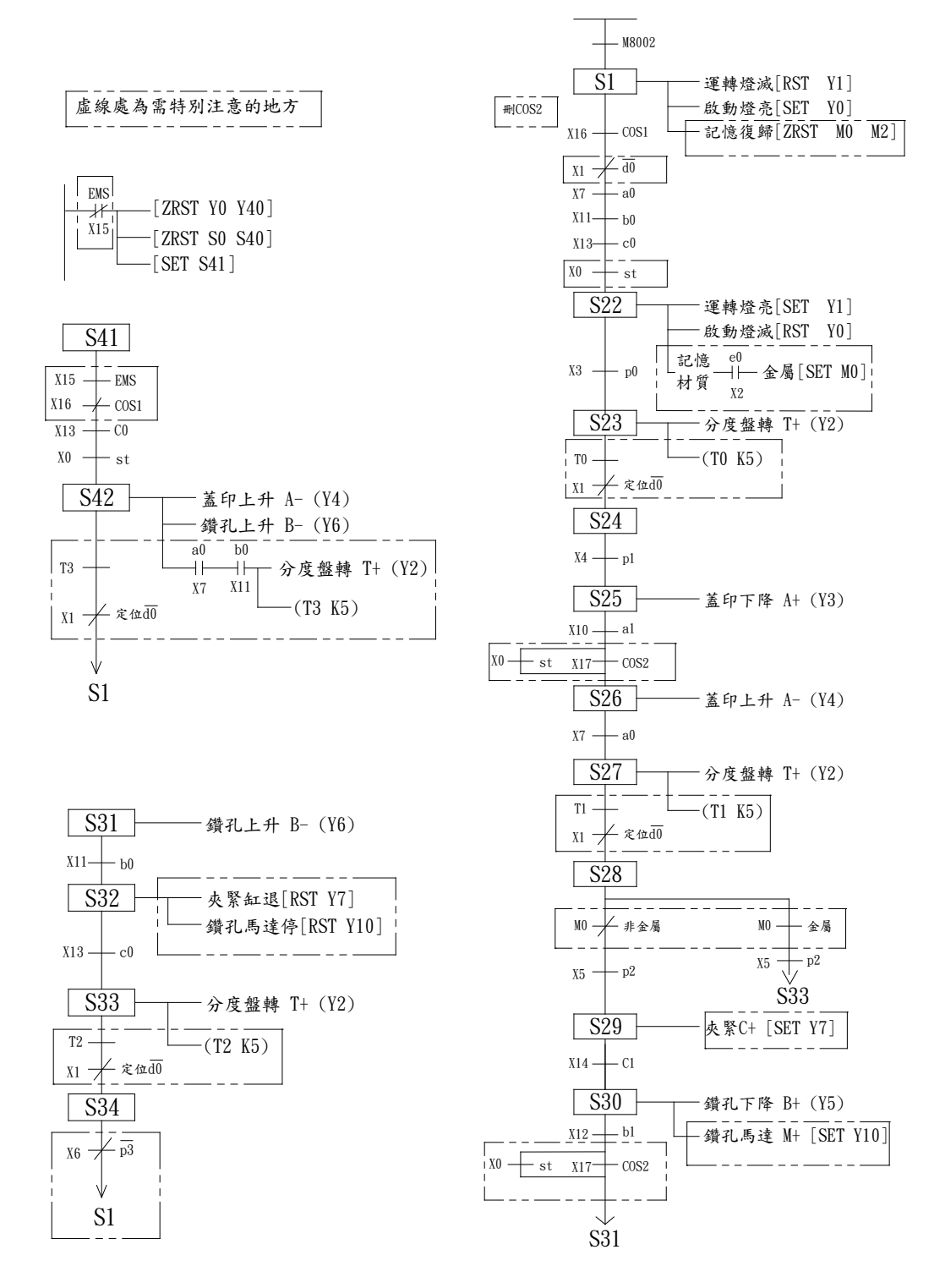

圖 6 PLC 程式流程

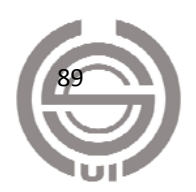

## 三、**PC** 與 **PLC** 介面接點規劃

為使電腦可透過串列通訊監控 PLC 運作,在 PLC 控制程式中,加入 PLC 輔助繼電器 M 接點,與相對應之按鈕 X 接點並聯。規劃如表 6 所示。

| 按鈕               | 補助接點 |
|------------------|------|
| st               | M100 |
| <b>EMS</b>       | M101 |
| COS <sub>1</sub> | M102 |
| COS2             | M103 |

表 6 PLC 輔助繼電器 M 接點規劃

#### 四、**ZigBee** 無線模組設定

ZigBee 無線模組 IP-Link 需經工具軟體進行參數設定後才能符合系統所需,以接在電腦 RS-232 埠之 IP-Link 模組為 Master 端,其設定畫面如圖 7 所示,在 Node Type 欄位中,須選 擇「Master」,其 Node ID 自動預設為「0」;以接在 PLC 之 P-Link 模組為 Client 端,其設定 書面如圖 8 所示,在 Node Type 欄位中,須選擇「Client」,其 Node ID 需設為「0」以外的任 何數。此外,兩者之 Channel 與 Net ID 需設為相同,Topology 需設為「Mesh」。由於無線網 路可能受到外在環境干擾而失誤,因此在「無線頻道設定(Channel)」參數的調整上,共計有 16 組選擇,可供使用者依現場需要而自行選擇,以避開干擾訊號。最後,將串列通訊參數設 定正確後,如圖 9 所示,進入透通(Transparent)模式。

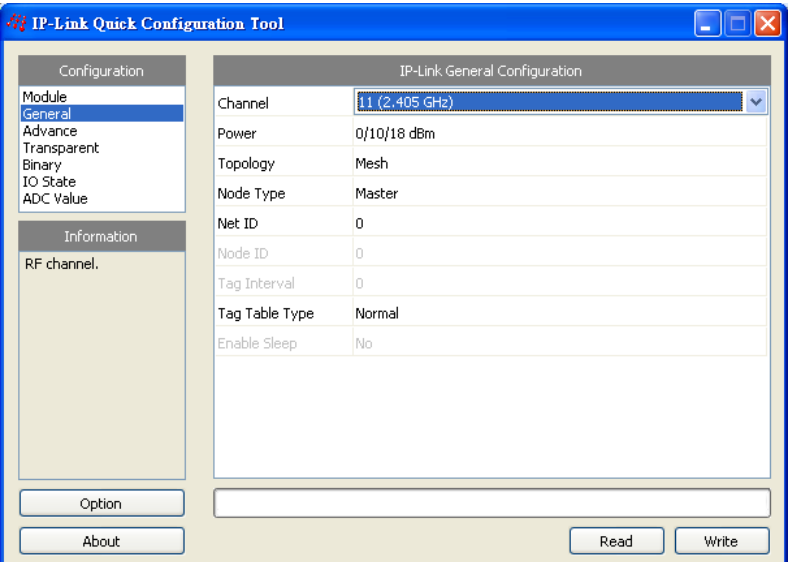

圖 7 Master Node 之設定

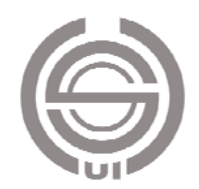

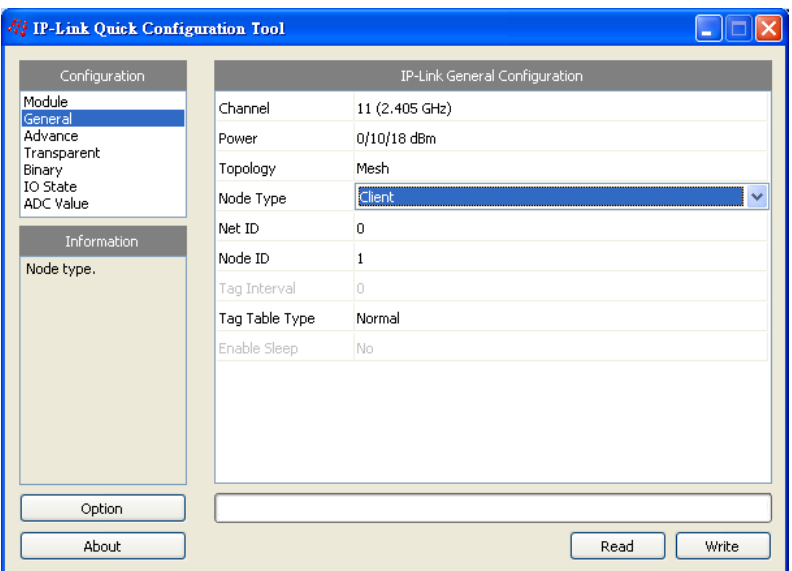

圖 8 Client Node 之設定

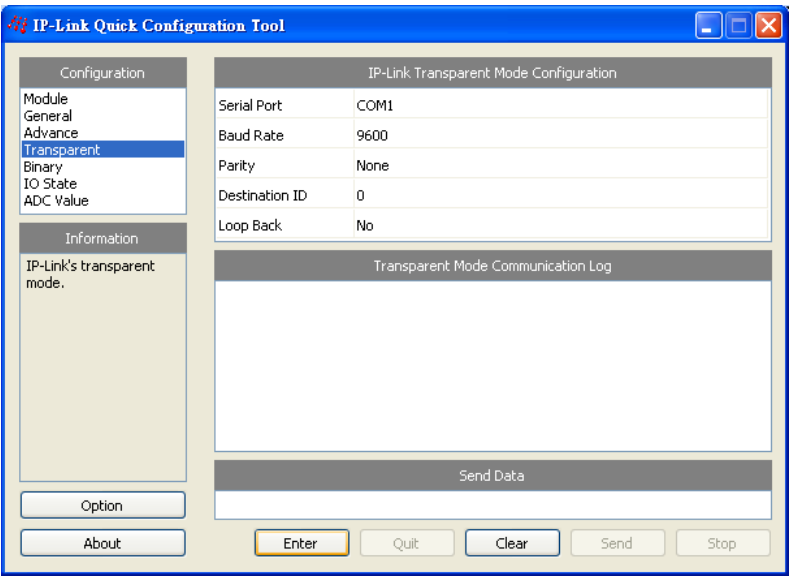

圖 9 透通模式設定畫面

## 五、伺服端 **PC** 與 **PLC** 通訊之程式設計

伺服端電腦之監控畫面設計如圖 10 所示。其是以串列通訊監控 PLC 機台,監控畫面共 可劃分為 A 至 E 五個區域。

(一) A 區域:串列通訊參數設定,選定電腦所使用之 COM Port,並將參數設定為 9600 bps、偶同位、7 資料位元、1 停止位元,以符合三菱 PLC 之通訊格式。

(二) B 區域:監控命令區,分別以 PLC 主機埠命令 7 與 8,來強制 M100 至 M103 之ON 或 OFF,達成啟動、急停、復歸、步進等控制目的。其資料內容如表 7 所示。

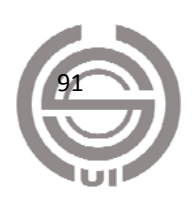

(三) C 區域:顯示 PC 送至 PLC 之命令訊息,以及 PLC 傳回 PC 之回應訊息。

 $($ 四)  $D$ 區域: 即時顯示 PLC 之 X 與 Y 接點為 ON 或 OFF 的狀態, 此處是以 PLC 主 機埠命令 0 來讀取 X 與 Y 元件群。其資料內容如表 8 所示。

(五) E 區域:以圖片顯示目前機台之相對應動作時序,方便使用者觀察機台狀態。

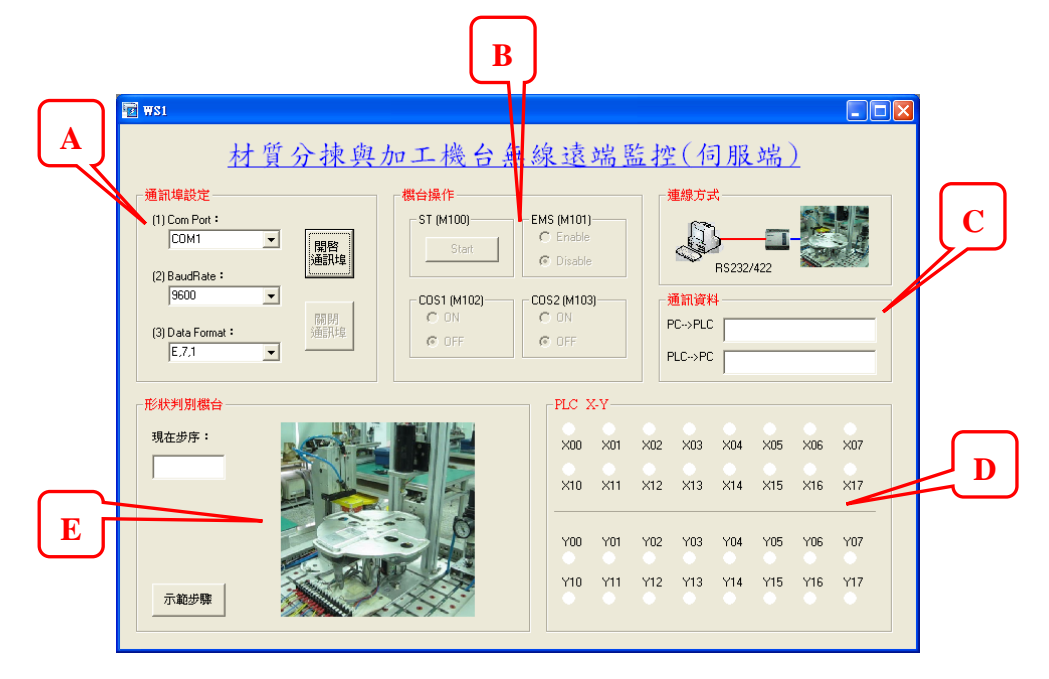

圖 10 伺服端監控程式畫面

### 表 7 PC 強制 PLC 之 M 接點 ON/OFF 命令資料

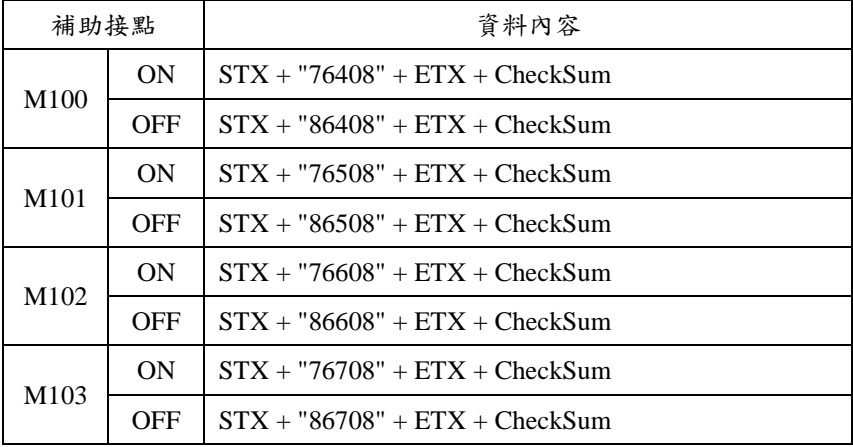

#### 表 8 PC 讀取 PLC 之 X 與 Y 元件群之命令資料

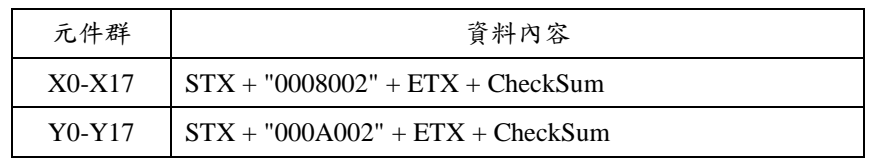

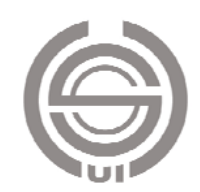

監控程式是以 VB 6.0 之 MSComm 控制項來進行串列通訊。所使用之控制項屬性與方法 如下:

(一) 設定使用的串列埠:

MSComm1.CommPort = 1

(二) 設定串列通訊參數:

MSComm1.Settings = "9600,E,7,1"

(三) 開啟串列埠:

MSComm1.PortOpen = True

(四) 傳送資料:

MSComm1.Output = DataString

(五) 接收資料:

RspString = MSComm1.Input

(六) 關閉串列埠:

MSComm1.PortOpen = False

## 六、伺服端 **PC** 與客戶端 **PC** 通訊之程式設計

伺服端與客戶端電腦是使用 VB 6.0 之 Winsock 控制項來進行 TCP/IP 通訊, 伺服端可接 受多名客戶端同時連線。其通訊流程如圖 11 所示,並說明如下:

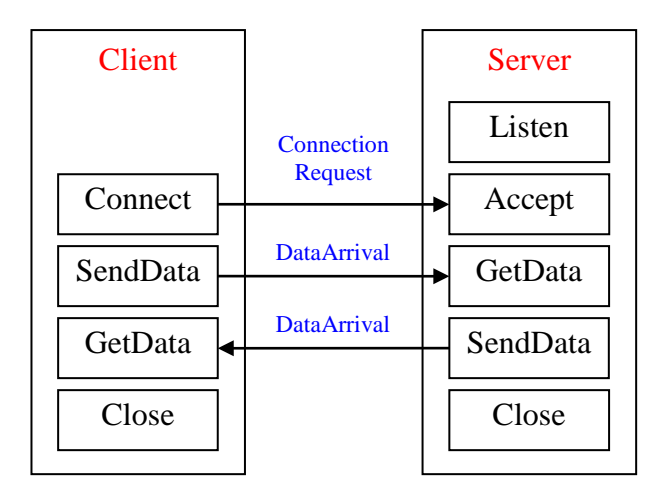

圖 11 伺服端與客戶端電腦通訊流程

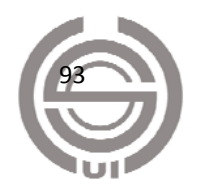

(一) Server 端 Listen:

Server 必須先建立可以提供 Client 連結的功能,即是以 Listen 方法等待 Client 連接。由 於伺服端一個 WinSock 控制項只能連結一個客戶端的連線需求,所以伺服端要能多重連結, 需要有多個 WinSock 控制項,在程式中,可以使用 Load 指令來動態產生多個 WinSock 控制 項,其中一個 WinSock 控制項(Winsock1(0))專門負責 Listen 的動作,此 WinSock 控制項必須 設定一個 Local Port 當作 Listen 的 Port。

(二) Client 端 Connect:

客戶端的 WinSock 控制項以 Connect 方法發出連線請求,此 WinSock 控制項的 Remote Port 要指定為伺服端 Listen 的 Port Number。

(三) Server 端 Accept:

當客戶端發出 Connect 連線請求時,伺服端會收到 ConnectionRequest 事件,此時要選取 一個沒有使用的 WinSock 控制項,以 Accept 方法接受客戶端的連結請求。

(四) Client 端 SendData:

建立連線後,客戶端可以 SendData 方法將資料傳送至伺服端。

(五) Server 端 GetData:

當客戶端將資料送至伺服端時,伺服端會 DataArrival 事件,此時伺服端可以用 GetData 方法接收傳來的資料。

(六) 資料傳送:

步驟(四)與(五)傳送資料之方向也可以交換,變成伺服端傳送資料給客戶端。

(七) 離線:

當完成通訊目的,可以使用 Close 方法來結束連線。

本系統規劃伺服端監控主機可以採 ZigBee 無線網路方式直接監控機台,亦可連接網際網 路,提供客戶端進行網際網路遠端監控服務。而客戶端可位於網際網路之任何位置,透過連 線至伺服端來監控機台,其監控畫面如圖 12 所示,畫面之A 區域,為客戶端 WinSock 連線 參數之設定區。

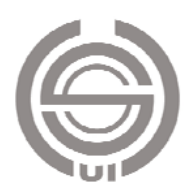

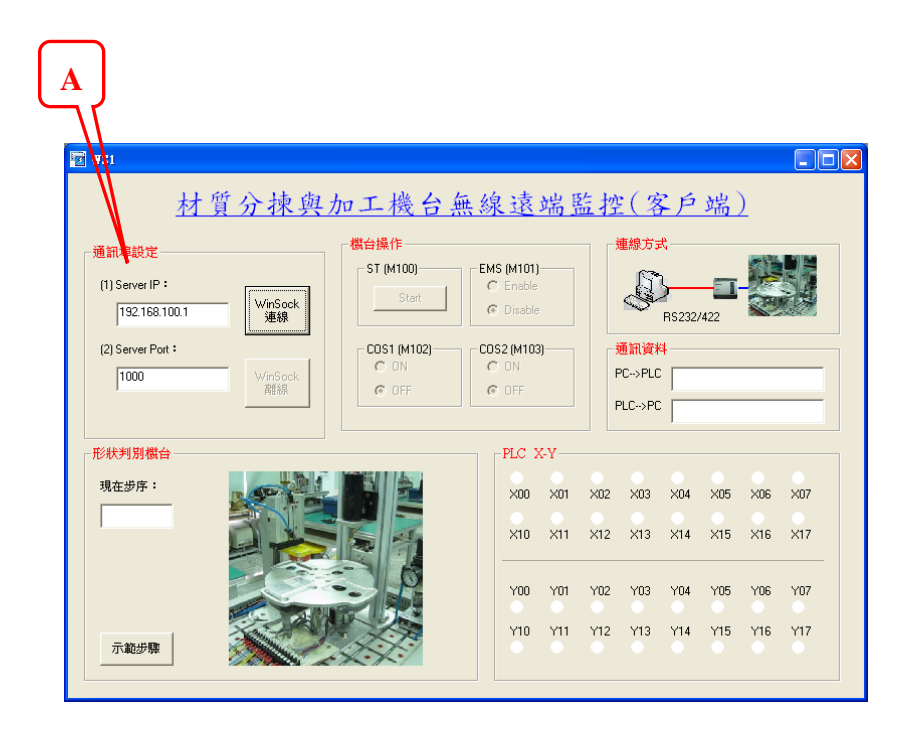

圖 12 客戶端監控程式畫面

肆、結論

本文結合網際網路、ZigBee 無線網路、串列通訊等技術,提供近端/遠端即時監控材質分 揀與加工機台的功能。監控系統以個人電腦為監控主機,並以 Microsoft Visual Basic 開發伺 服端與客戶端之監控程式。伺服端監控程式可透過 RS232 串列埠,連接 ZigBee 無線網路, 與機台 PLC 進行串列通訊,達到無線、即時之監控任務;同時伺服端亦提供網路連線服務, 可讓客戶端藉由網際網路連線,達到遠端監控機台之功能。

從監控畫面中,本系統可即時取得機台之 X 與 Y 接點狀態,並透過 M 接點, 控制機台 之啟動、急停、復歸、步進等動作,同時提供相對應的動作畫面,系統中之伺服端與客戶端 監控畫面均可同步更新。本研究可提供將無線網路應用於生產機台監控的方法。

為增加系統實用性,未來本研究將繼續進行系統之進一步改善:(1)除了監控機器作動 外,提供機器生產資訊,於客戶端監控程式記錄並顯示目前的生產狀況,如目前完成的金屬 工件個數、非金屬工件個數、及工件總個數等。(2)建構多節點之 ZigBee 無線網路,以連結 多個機台。由於大部分的製造系統是由多個機台組成[7],其可能含有多台PLC,透過多節點 之 ZigBee 無線網路,每一 ZigBee Client 節點連結一台 PLC,而 Master 節點連結主控端電腦, 如此將可實現一套監控主機同時遠端監控多個 PLC 控制之製造系統。

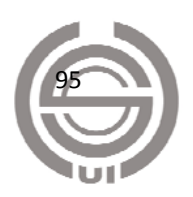

# 參考文獻

- [1] W. Ikram and N. F. Thornhill, "Wireless communication in process automation: a survey of opportunities, requirements, concerns and challenges," in Proc. UKACC Int. Conf. Control 2010, Coventry, UK, 7-10 Sept. 2010, pp. 1-6.
- [2] S. Palanisamy, S. S. Kumar, and J. L. Narayanan, "Secured wireless communication for industrial automation and control," in Proc. 2011 3rd Int. Conf. Electronics Computer Technology, Kanyakumari, India, 8-10 Apr. 2011, pp. 168-171.
- [3] 機電整合丙級技術士技能檢定術科測試應檢參考資料,行政院勞工委員會,2008。
- [4] 廖文輝,圖形監控實務,全華圖書股份有限公司,新北市,2009。
- [5] 宓哲民、劉春山、戴源良,VB 圖形監控,新文京開發出版股份有限公司,新北市,2010。
- [6] IP-Link 2220 使用手冊,赫立訊公司,2007。
- [7] http://itc2012.ptivs.tnc.edu.tw/

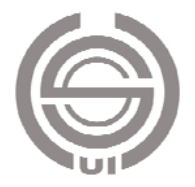

# **The development of wireless remote control system of material separating and working machine**

## **ABSTRACT**

Recently, the popularization of computer and communication technology had making it a common practice to use the network to monitor machines or automatic systems. However, most of the controlling and monitoring systems were wired in the past, and required much cost in route planning, materials, constructing, and maintaining. With the convenience of wireless network, controlling and monitoring systems of wireless have become the trend. Therefore, the purpose of this article was to utilize the ZigBee wireless networking technology to build a remote controlling and monitoring system for material sorting and processing machines. In this study, the monitor computer were connected to a programmable logic controller by ZigBee wireless networking, and provide remote users to monitoring and controlling task through the Internet.

Keywords: programmable logic controller, wireless networking, remote control and monitor

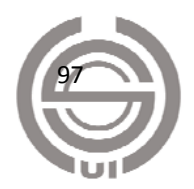